- **1 Lernziele**
- **2 Artikelvariante bilden**

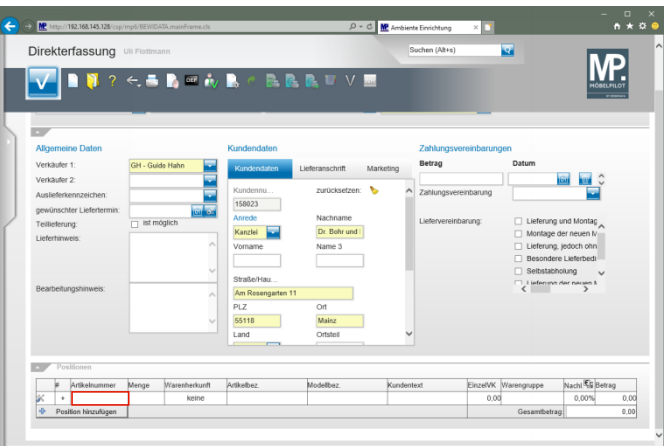

Klicken Sie auf das Tabellenfeld **Artikelnummer**.

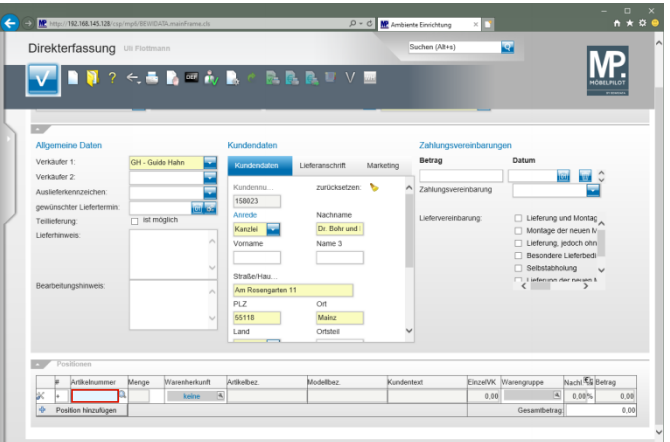

Geben Sie **74340,5** im Feld **Artikelnummer** ein.

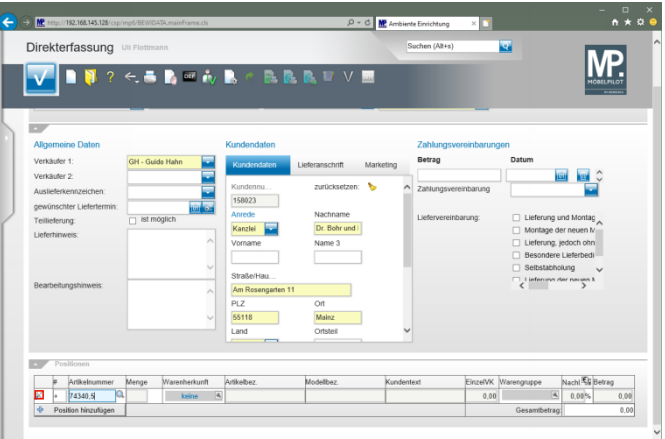

Klicken Sie am Zeilenanfang auf die Schaltfläche .

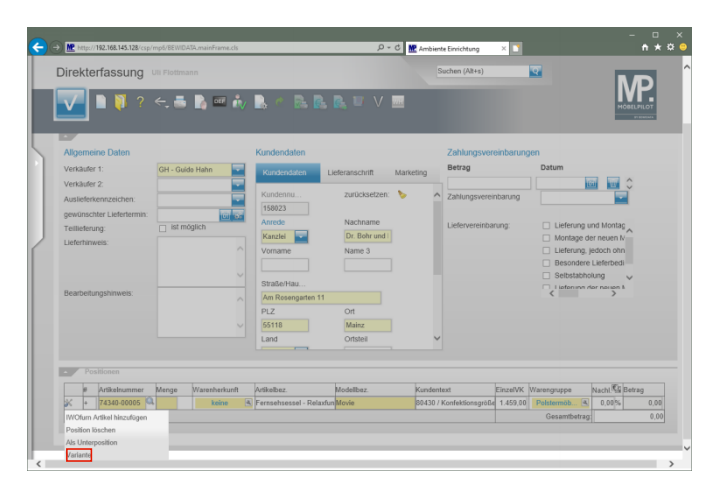

Klicken Sie auf den Listeneintrag **Variante**.

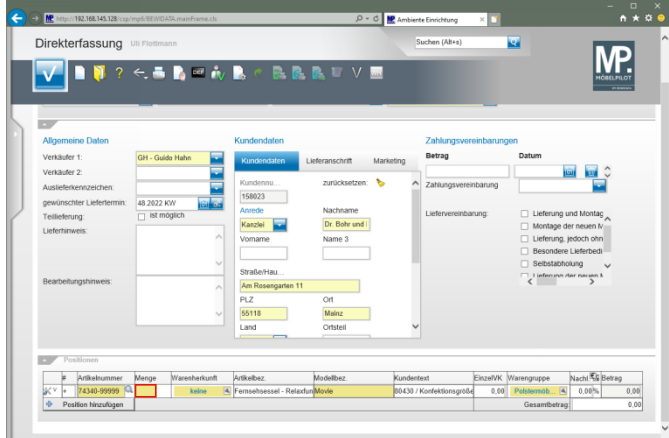

## Klicken Sie auf das Eingabefeld **Menge**.

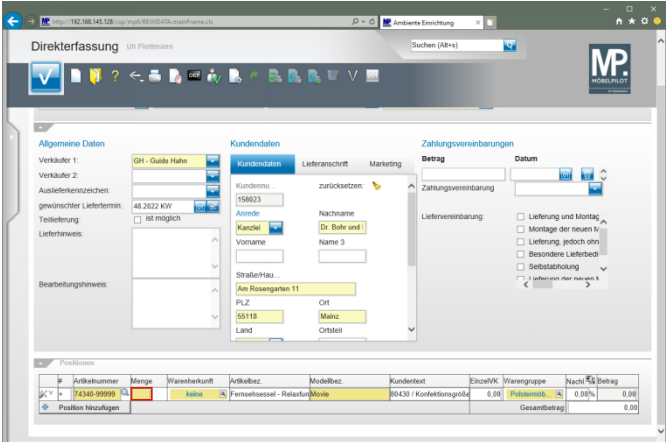

Geben Sie **1** im Feld **Menge** ein.

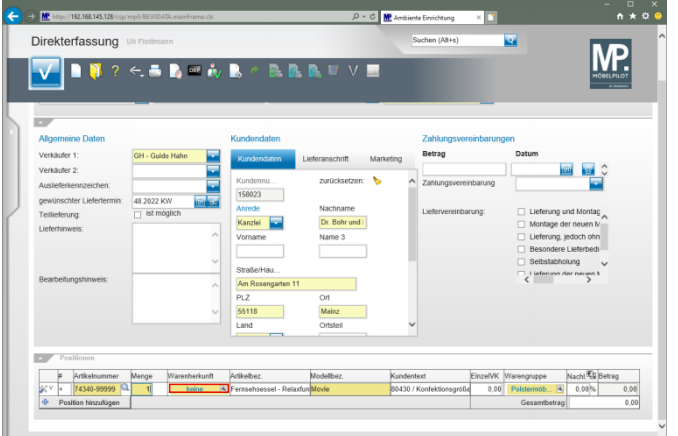

# Klicken Sie in das Feld **Warenherkunft** .

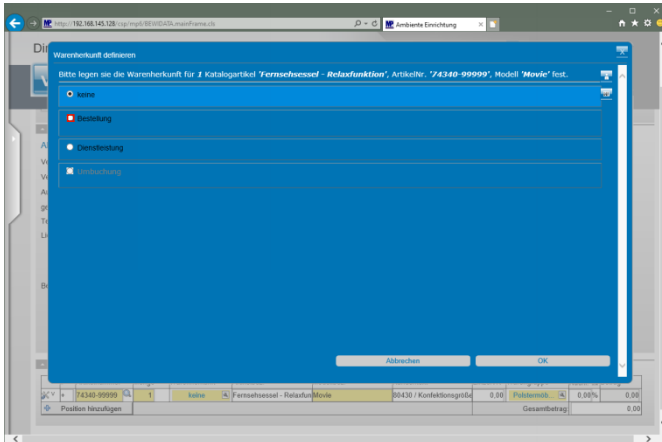

Klicken Sie auf das Auswahlfeld **- Bestellung**

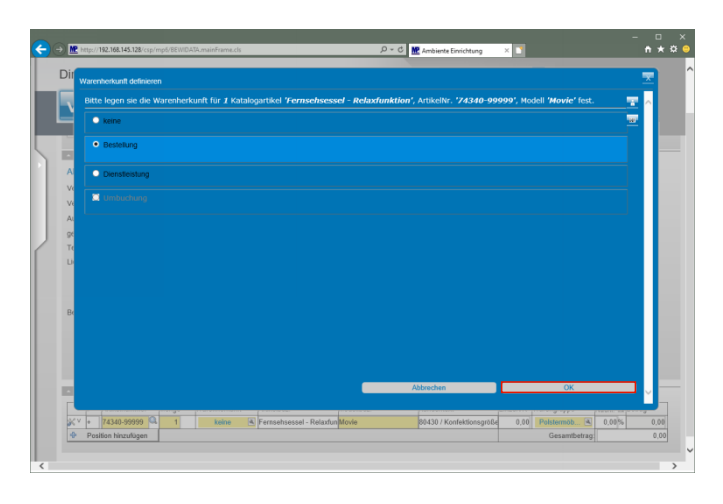

#### Klicken Sie auf die Schaltfläche **OK**.

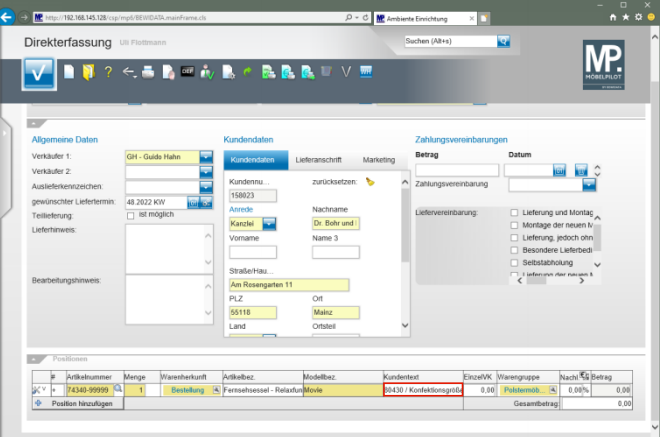

Klicken Sie auf das Eingabefeld **Kundentext**.

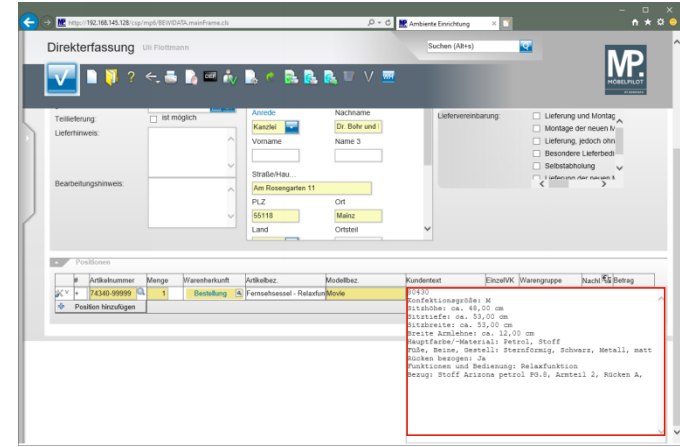

Klicken Sie auf das Eingabefeld. Hier sollten Sie im Echtbetrieb die Textstellen markieren, die Sie ändern oder neu erfassen wollen.

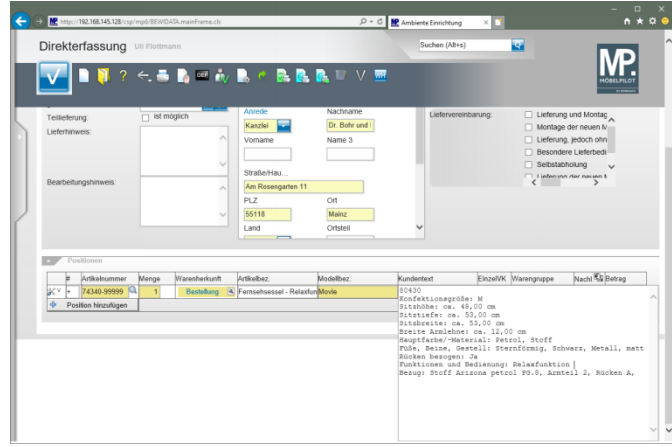

Geben Sie hinter dem Begriff *"Relaxfunktion"* den Text **motorisch mit Akku** ein.

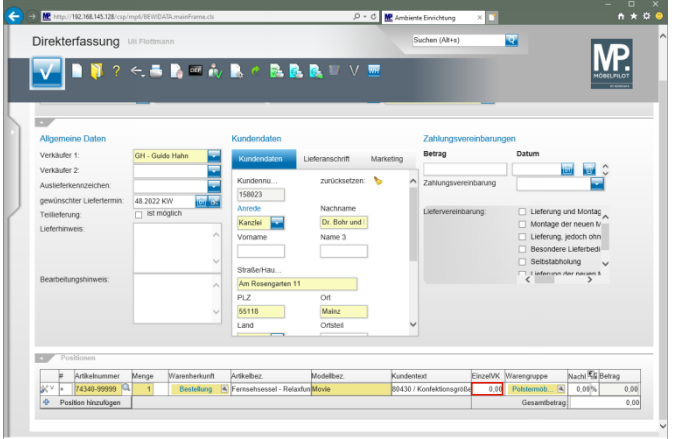

## Klicken Sie auf das Eingabefeld **Einzelverkaufspreis**.

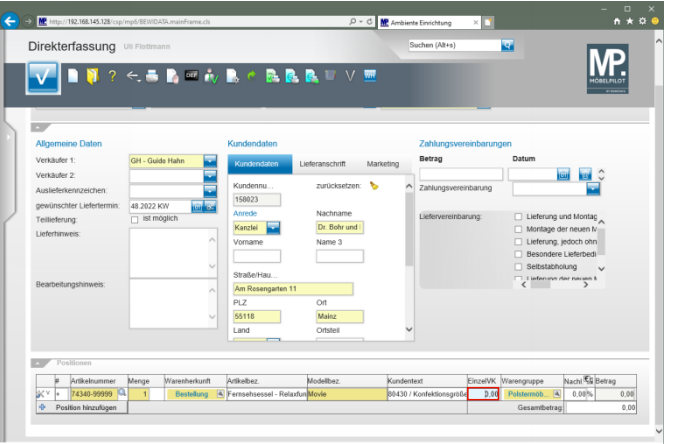

Drücken Sie die Taste **Strg +A**.

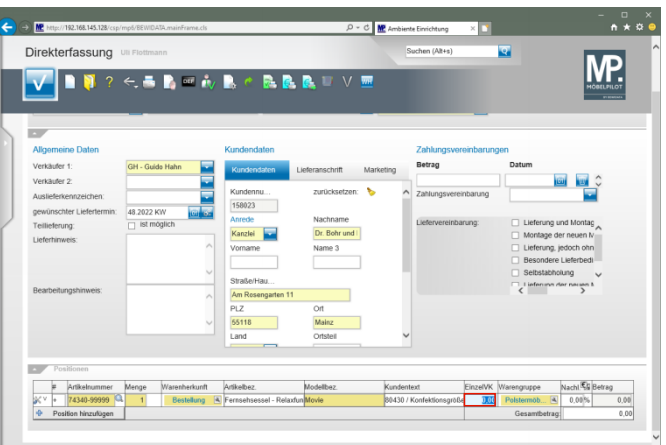

#### Geben Sie **1795** im Feld **Einzelverkaufspreis** ein.

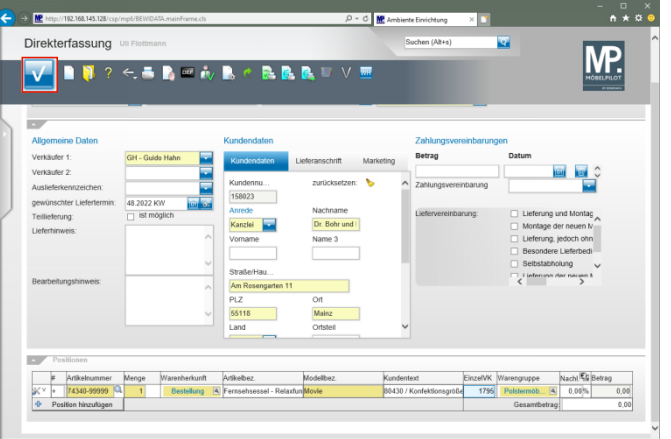

#### Klicken Sie auf die Schaltfläche **Speichern**.

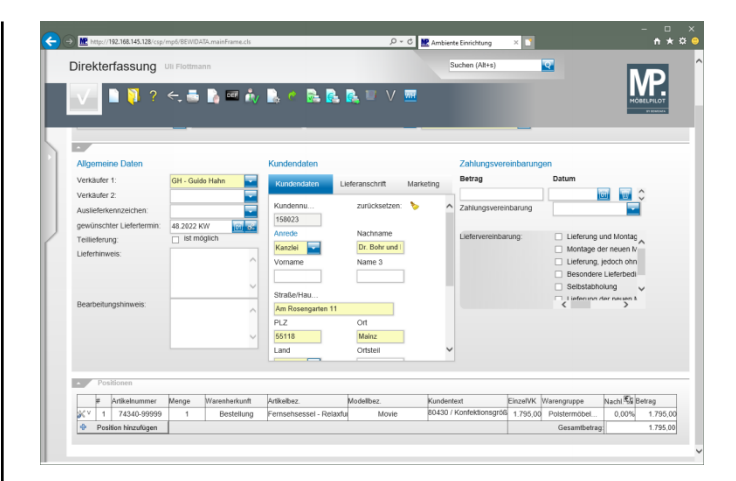

# **3 Wechsel zur Auftragsbearbeitung**

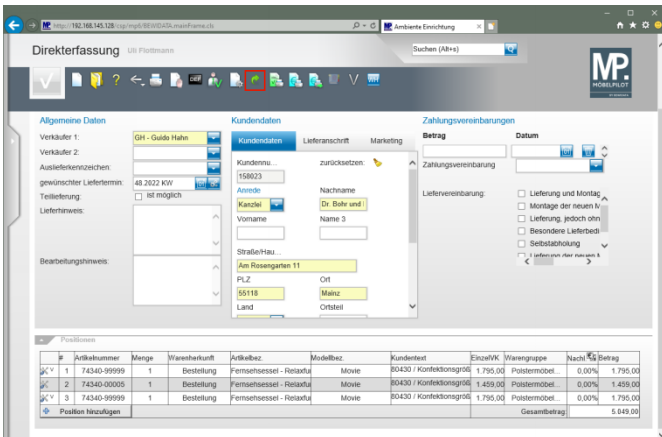

Klicken Sie auf die Schaltfläche **Zur Auftragsbearbeitung wechseln**.

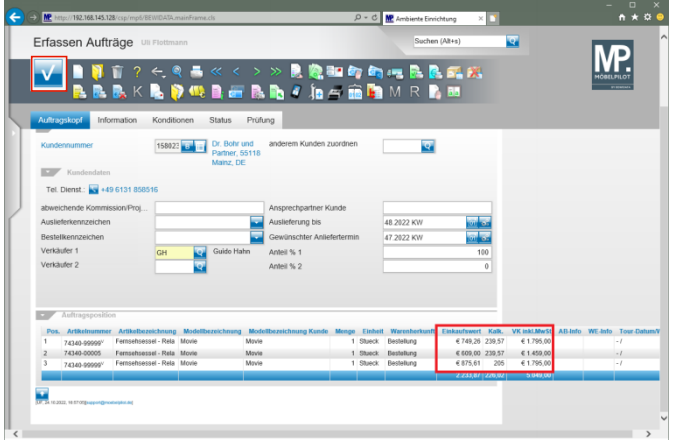

Klicken Sie auf die Schaltfläche **Speichern**.

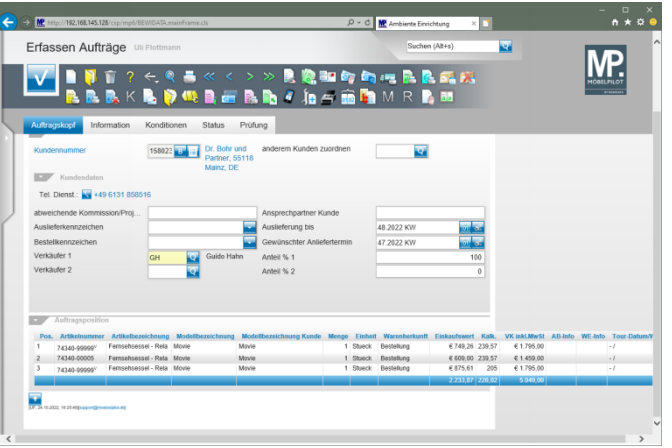